# www.philips.com/welcome

BDP9500

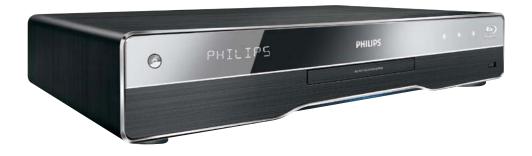

ZH-CN 用户手册

**PHILIPS** 

# 目录

| 1 | 重要信息                | 3        |
|---|---------------------|----------|
|   | 安全和重要注意事项           | 3        |
|   | 商标声明                | 3        |
| 2 | 您的产品                | 4        |
|   | 显著功能                | 4        |
|   | 可播放的介质              | 4        |
|   | 产品概述                | 5        |
| 3 | 连接                  | 7        |
|   | 连接视频/音频电缆           | 7        |
|   | 将音频引导至其它设备          | 8        |
|   | 连接 USB 设备<br>连接网络   | 9        |
|   | 连按网络<br>连接电源        | 9        |
|   |                     | 9<br>    |
| 4 | 使用入门                | 10       |
|   | 准备遥控器               | 10       |
|   | 查找正确的观看频道<br>使用主菜单  | 10<br>10 |
|   | 导航菜单                | 10       |
|   | 选择菜单显示语言            | 10       |
|   | 设置网络                | 11       |
|   | 使用 Philips EasyLink | 11       |
| 5 | 播放                  | 11       |
|   | 播放光盘                | 11       |
|   | 播放 USB 设备内容         | 12       |
|   | 播放视频                | 12       |
|   | 播放音乐                | 14       |
|   | 播放照片                | 15       |
| 6 | 调整设置                | 15       |
|   | 视频设定                | 15       |
|   | 音频设定                | 17       |
|   | 初期设定                | 17       |
|   | EasyLink 设置         | 18       |
|   | 高级设置                | 19       |
| 7 | 其它信息                | 20       |
|   | 更新软件                | 20       |
|   | 养护                  | 20       |
|   | 规格                  | 20       |
| 8 | 故障种类和处理方法           | 21       |
| 9 | 词汇                  | 22       |
| 0 | pen Source Software | 24       |

# 1 重要信息

# 安全和重要注意事项

# A

### 警告

- 小心过热! 切勿将本产品安装在封闭的空间内。务必在产品周围留出至少4英寸的空间以便通风。确保窗帘或其它物体不会遮挡产品上的通风槽。
- 切勿将产品、遥控器或电池放在明火或其它热源(包括直射的阳光)附近。
- 仅在室内使用本产品。让本产品远离水、湿气和盛有液体的物体。
- 切勿将本装置放在其它电器设备上面。
- 雷电天气期间,请远离本产品。
- 将电源插头或设备耦合器用作断电设备时,该断电设备应可以随时使用。
- 该设备打开时,存在可见及不可见的激光辐射。避免 直视激光束。

本产品符合欧盟的无线电干扰要求。

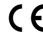

本产品符合以下指令和准则的要求: 2004/108/EC, 2006/95/EC

# 旧产品和电池的处理

本产品采用可回收利用的高性能材料和组件制造而成。

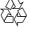

如果产品上贴有带叉的轮式垃圾桶符号,则表示此产品符合欧盟指令2002/96/EC。请熟悉当地针对电子和电器产品制订的分门别类的收集机制。

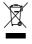

请遵循当地的规章制度,不要将旧产品与一般的 生活垃圾一同弃置。

正确弃置旧产品有助于避免对环境和人类健康造成潜在的负面影响。

本产品包含欧盟指令 2006/66/EC 涉及的电池,该电池不可与普通生活垃圾一起处理。请自行了解当地关于分类收集电池的规定,正确弃置电池有助于避免对环境和人类健康造成负面影响。

## 版权注意事项

本产品采用版 权保护技术, 受 Macrovision

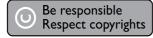

Corporation 和其它权利所有者拥有的某些美国专利和其它知识产权保护。本版权保护技术须经 Macrovision Corporation 授权方可使用。除非Macrovision Corporation 另行授权,否则只能用于家用和其它有限观看目的。禁止反向工程或反汇编。

# 商标声明

# HDMI

MONOGENATION MULTIMENTAL HTEMACE HDMI、HDMI 徽标和高清多媒体接口是 HDMI Licensing LLC 的商标或注册商标。

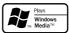

Windows Media 和 Windows 徽

标是 Microsoft Corporation 在美国和/或其它国家/ 地区的商标或注册商标。

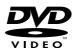

VIDEO "DVD Video"是 DVD Format/ Logo Licensing Corporation 的商标。

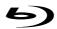

Blu·ray Disc

"Blu-ray Disc"和"Blu-ray

Disc"徽标是商标。

# **■ DOLBY**

TRUE TE

DIGITAL PLUS 在杜比实验室许可下制造。

"Dolby"和双 D 符号是杜比实验室的商标。

## **©dts**+nŏ

## Master Audio

**Essential** 在美国第 5.451.942、

5,956,674、5,974,380、

5,978,762、6,226,616、

6.487.535, 7.392.195,

7,272,567、7,333,929、7,212,872 号 专利和其它已注册及正在申请的美国和世界专利许可下制造。 DTS 是 DTS, Inc. 的注册商标, DTS 徽标、 Symbol、 DTS-HD 和 HTS-HD Master Audio | Essential 是 DTS, Inc. 的商标。 © 1996-2008 DTS, Inc. 保留所有权利。

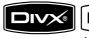

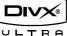

DivX, DivX

Ultra 认证及相关徽标是 DivX, Inc. 的商标,并在许可下使用。

DivX® Ultra 认证的正式产品。

可播放具有增强型播放效果的 DivX® 媒体文件和 DivX® 媒体格式的所有 DivX® 视频版本(包括 DivX®6)。

可播放具有菜单、字幕和音频曲目的 DivX® 视频。

Savar Javar

Java 及所有其它的 Java 商标及徽标是 Sun Microsystems, Inc. 在美国和/或其它国家/地区的商标或注册商标。

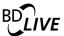

### BONUSVIEW™

"BD LIVE"和"BONUSVIEW"是蓝光光盘协会的商标。

**CVCHD**" "AVCHD"和"AVCHD"徽标是 Matsushita Electric Industrial Co., Ltd 和 Sony Corporation 的商标。

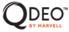

"Qdeo"和"QuiteVideo"是 Marvell 或其附属机构的商标。

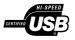

USB-IF 徽标是 Universal Serial Bus Implementers Forum, Inc 的商标。

CLASS 1 LASER PRODUCT

# 2 您的产品

欢迎购买并使用 Philips 产品! 要享受 Philips 提供的全面支持,请在 www.philips.com/welcome 注册您的产品。

# 显著功能

### Philips EasyLink

本产品支持使用 HDMI CEC(消费电子控制)协议的 Philips EasyLink 功能。您可使用单个遥控器来控制通过 HDMI 连接器连接的 EasyLink 兼容设备。

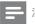

Philips 不保证本产品可与所有 HDMI CEC 设备进行互操作。

### 享受高清娱乐

用 HDTV(高清晰度电视)观看包含高清内容的光盘。通过高速 HDMI 电缆(1.3 类或 2 类)连接本产品。凭借每秒 24 帧帧速率的逐行扫描输出和高达 1080p 的分辨率,您可感受到卓越的画质。

### 高保真 7.1 声道环绕声

本产品支持杜比数字加、Dolby TrueHD 和 DTS-HD Master Audio 等高清音频。

### **BD-Live**

通过 LAN 端口将本产品与电影工作室网站连接,即可访问精彩纷呈的最新内容(如刷新预览和独家特色功能)。您还可以享受到新一代的功能,如铃声/墙纸下载、点对点互动、实时事件及游戏活动。

Qdeo 视频处理,展现至为清晰的影片效果 Qdeo 处理技术可产生噪点更少、色彩更鲜活、 对比度更优、景深感更强的细腻画面,从而带来 安静、愉悦、引人入胜的观赏体验。

# 可播放的介质

本产品可播放:

- BD-Video、BD-R/RE2.0
- DVD、DVD-Video、DVD+R/+RW、 DVD-R/-RW、DVD+R/-R DL(双层)
- VCD/SVCD
- 音频 CD、CD-R/CD-RW、MP3-CD、 WMA-CD
- DivX (Ultra)-CD、Picture CD
- · USB 闪存盘

### 区域码

您可以使用以下区域码播放光盘。

| 区域代码 |    | 国家/地区 |
|------|----|-------|
| DVD  | BD |       |

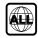

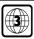

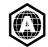

亚太地区、 台湾、韩国

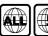

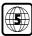

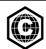

俄罗斯、 印度

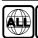

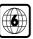

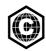

中国大陆

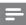

## 注

• 适用的光盘区域码取决于上述不同地区出售的产品。

# 产品概述

## 主装置

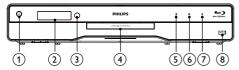

- (1) (
  - 启动本产品或切换到待机模式。
  - 在启用 EasyLink 后,按住至少三秒钟, 所有已连接的 HDMI CEC 兼容设备将 切换为待机状态。
- ② 显示面板
- ③ 红外传感器
  - 检测来自遥控器的信号。将遥控器指向 红外传感器。
- 4 光盘舱
- (5) ▲
  - 打开或关闭光盘仓。
- 6
  - 开始或继续播放。
- 7
  - 暂停播放。

### (8) ◆ ← 具有滑门的插孔

• 滑开门以连接 USB 闪存盘。

| 前面板显示          | 描述           |
|----------------|--------------|
| LOADING(正在加载)  | 正在加载光盘。      |
| UNSUPP(不支持)    | 光盘不受支持。      |
| BD             | 已识别出蓝光光盘。    |
| HDMI ERR (HDMI | 电视不支持 HDMI 视 |
| 错误)            | 频分辨率。        |
| FASTFWD(快进)    | 快进模式。        |
| FASTBWD(快退)    | 快退模式。        |
| SLOWFWD(慢速向前   | 慢速向前播放模式。    |
| 播放)            |              |
| SETTINGS(设置)   | 将显示设置菜单。     |
| HOME (主菜单)     | 将显示主菜单。      |
| CHAPTER(章节)    | 当前章节处于章节重    |
|                | 放模式。         |
| DOLBY D(杜比数字)  | 正在播放杜比数字     |
|                | 音频。          |
| DOLBY HD       | 正在播放杜比高清     |
|                | 音频。          |
| UPGRADE(升级)    | 正在进行软件升级。    |
|                |              |

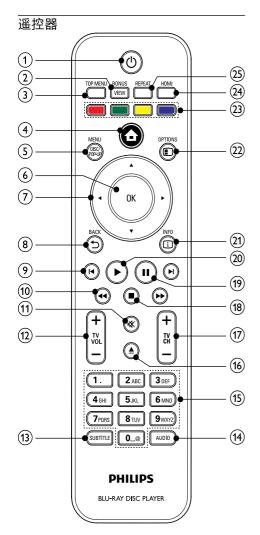

### (1) <sub>(b)</sub>

- 启动本产品或切换到待机模式。
- 在启用 EasyLink 后,按住至少三秒钟, 所有已连接的 HDMI CEC 兼容设备将 切换为待机状态。

### (2) BONUSVIEW

 播放期间,打开或关闭小屏幕窗口中的 辅助视频(仅适用于支持 BONUSVIEW 或画中画功能的蓝光视频)。

### (3) TOP MENU

- BD: 将显示顶部菜单。
- DVD: 将显示标题菜单。

- 4 春
  - 访问本产品的主菜单。
- (5) DISC MENU / POP-UP MENU
  - BD: 进入或退出弹出菜单。
    - DVD: 进入或退出光盘菜单。
- (6) OK
  - 确认输入或选择。
- (7) AV4>
  - 在菜单中导航。
- (8) → BACK
  - 返回上一个显示菜单。
- (9) | ◀/ ▶|
  - ▼/ ►/ 跳至上一或下一标题、章节或曲目。
- (10) ◀◀ / ▶▶
  - 向后或向前搜索。
- (11) ▼
  - 电视静音(仅适用于某些 Philips 品牌电视)。
- (12) TV VOL +/-
  - 调节电视音量(仅适用于某些 Philips 品牌电视)。
- (13) SUBTITLE
  - 选择光盘的字幕语言。
- (14) AUDIO
  - 选择光盘的音频语言或声道。
- (15) 字母数字按钮
  - 选择特定章节/曲目/标题进行播放。
  - 输入值。
- (16) ▲
  - 打开或关闭光盘仓。
- (17) TV CH +/-
  - 选择电视频道(仅适用于某些 Philips 品牌电视)。
- (18)
  - 停止播放。
- (19) II
  - 暂停播放。
    - 将暂停的画面向前移动一段。
- (20)
  - 开始或继续播放。
- (21) **(1)** INFO
  - 显示当前状态或光盘信息。
- (22) OPTIONS
  - 访问有关当前活动或选择的选项。
- ② 彩色按钮
  - BD: 选择任务或选项。

- (24) HDMI
  - 选择 HDMI 输出的视频分辨率。
- (25) REPEAT
  - 选择重复播放或随机播放。

### 连接 3

建立以下连接以便使用本产品。

### 基本连接:

- 视频
- 音频
- 电源

### 可选连接:

- 将音频引导至其它设备
  - HDMI 兼容的 AV 接收器/功放器
  - 多声道 AV 功放器/接收器
  - 数字 AV 功放器/接收器
  - 模拟立体声系统
- USB 设备
- IAN (网络)

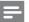

- 请参阅该产品背面或底部的型号牌以获取标识和电 源定额。
- 在建立或更改任何连接之前,请确保所有设备均已与 电源插座断开连接。
- 连接本产品时,您可以根据具体情况和需要,使用不 同类型的连接器。www.connectivityguide.philips.com 上 提供了帮助您连接产品的全面交互指南。

# 连接视频/音频电缆

将本产品连接到电视以观看光盘内容。

选择电视可支持的最佳视频连接。

- 选项 1: 连接至 HDMI 插孔, (适合 HDMI. DVI 或 HDCP 兼容电视)。
- 选项 2: 连接至分量视频插孔,(适合标准电 视或逐行扫描电视)。
- 选项 3: 连接至复合视频插孔(适合标准 电视)。

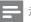

• 您必须将本产品直接连接至电视。

## 选项 1: 连接至 HDMI 插孔

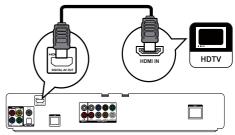

- 将 HDMI 电缆 (未提供)连接至:
  - 本产品上的 HDMI 插孔。
  - 电视上的 HDMI 输入插孔。

- 如果电视只有 DVI 连接器,则可通过 HDMI/DVI 适配 器连接。连接音频电缆以用于输出声音。
- 您可以对视频输出进行优化。反复按 HDMI 按钮以选 择电视可支持的最佳分辨率。
- 如果将本产品连接到兼容 1080p 或 1080p/24Hz 的电 视,则 Philips 建议使用 HDMI 2 类连接线(也称为高 速 HDMI 连接线), 以获得最佳的视频和音频输出
- · 要通过 HDMI 连接播放 BD 视频或 DVD 视频的数字视 频图像,本产品及显示设备(或 AV 接收器/功放器) 必须支持一种称为 HDCP 的版权保护系统(高带宽数 字内容保护系统)。
- 此类连接可提供最佳画质。

# 选项 2: 连接至分量视频插孔

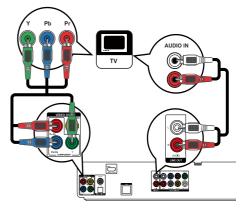

- 将分量视频电缆(未提供)连接至:
  - 本产品上的 Y Pb/Cb Pr/Cr 插孔。
  - 电视上的 COMPONENT VIDEO 输入 插孔。

### 2 将音频电缆连接到:

- 本产品上的 AUDIO L/R-LINE OUT 插孔。
- · 电视上的 AUDIO 输入插孔。

# 提示

- 电视上的分量视频输入插孔可能标记为 Y Pb Pr 或
- 此类连接可提供上乘的画质。

### 选项 3: 连接至复合视频插孔

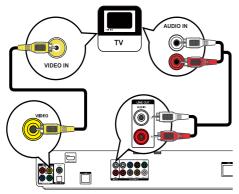

- 1 将复合视频电缆连接至:
  - 本产品上的 VIDEO 插孔。
  - 电视上的 VIDEO 输入插孔。
- 2 将音频电缆连接到:
  - 本产品上的 AUDIO L/R-LINE OUT 插孔
  - 电视上的 AUDIO 输入插孔。

## ★ 提示

- 电视上的视频输入插孔可能标记为 AV IN、VIDEO IN、COMPOSITE 或 BASEBAND。
- 此类连接可提供标准画质。

# 将音频引导至其它设备

您可将本产品的音频引导至其它设备。

## 连接至 HDMI 兼容的 AV 接收器/功放器

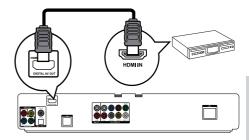

- 1 将 HDMI 电缆 (未提供) 连接至:
  - 本产品上的 HDMI 插孔。
  - · 设备上的 HDMI 输入插孔。

# **★** 提示

• HDMI 连接可提供至佳音质。

### 连接至多声道 AV 接收器/功放器

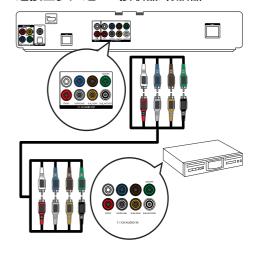

- 1 将 7.1 声道音频电缆 (未提供) 连接到:
  - 本产品上的 7.1 CH AUDIO OUT 插孔。
  - 设备上对应的 AUDIO 输入插孔。

# **★** 提示

- 要连接 5.1 声道 AV 接收器/功放器,请勿连接 SURROUND L/R 插孔。
- 您可优化扬声器的输出效果(请参阅"调整设置"> [音频设定]>[扬声器设定])。

# 连接至数字 AV 接收器/功放器 连接至同轴插孔

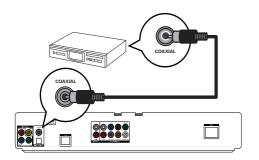

- 1 将同轴电缆(未提供)连接至:
  - 本产品上的 COAXIAL 插孔。
  - 设备上的 COAXIAL/DIGITAL 输入 插孔。

### 连接至光纤插孔

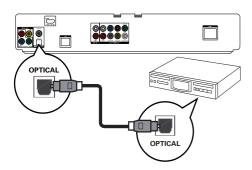

- 1 将光纤电缆(未提供)连接至:
  - 本产品上的 OPTICAL 插孔。
  - 设备上的 OPTICAL/DIGITAL 输入 插孔。

### 连接模拟立体声系统

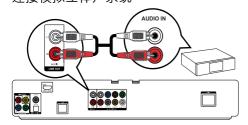

- 将音频电缆连接到:
  - 本产品上的 AUDIO L/R-LINE OUT 插孔。

设备上的 AUDIO 输入插孔。

# 连接 USB 设备

**1** 将 USB 设备连接至本产品上的 ◆<→ (USB) 插孔。

# =

- 只能使用本产品播放/查看存储在此类设备上的 MP3、WMA/WMV9、DivX (Ultra) 或 JPEG 格式文件。
- 按 ♠, 选择菜单中的 [USB] 以访问内容并播放文件。
- 只能将 USB 设备连接至本产品上的 •◆◆ 插孔。
- Philips 不保证可与所有 USB 设备完全兼容。

# 连接网络

将本产品连接至网络,即可享用软件更新和 BD-Live Bonus 内容。

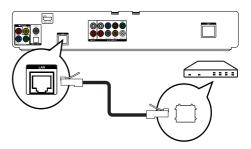

- 1 将网线(未提供)连接至:
  - 本产品上的 LAN 插孔。
  - 宽带调制解调器或路由器上的 LAN 插孔。

# = 3

您可能无法通过互联网访问 Philips 网站进行软件更新,这取决于您所使用的路由器或互联网服务提供商的政策。有关详细信息,请与您的互联网服务提供商联系。

# 连接电源

# 注意

- 存在损坏产品的风险!确保实际电源电压与本装置 背面标示的电源电压相符。
- 在连接交流电源线之前,确保已经完成所有其它 连接。

- 型号铭牌位于本产品背面。
- 接触本产品的金属外壳时可能会有麻刺感。接触铝质 光面的产品时产生这种麻刺感是正常的。它不会产生 任何伤害,不会危及消费者安全。
- 1 将交流电源线连接至:
  - 本产品。
  - 电源插座。
  - → 此产品只需简单设置即可使用。

# 使用入门

# 注意

• 不按此处说明的操作流程来使用控件或进行调整可能 导致危险的激光辐射或其它不安全的操作。

始终依照顺序, 遵循本章的说明。

# 准备谣控器

- 存在爆炸危险! 请将电池远离高温环境、阳光直射处 或明火环境。切勿将电池丢弃干火中。
- 如下图所示"1",按住并滑动电池盖将盖 1
- 2 按所示电池极性 (+/-) 装入电池。
- 如下图所示"3",将电池盖滑动推入将盖 关闭。

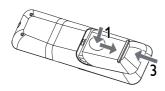

- 如果您打算很长一段时间不使用遥控器, 请取出
- 切勿将新旧电池或不同类型的电池混合使用。
- 电池含有化学物质, 因此应正确处理。

# 查找正确的观看频道

- 按 🛈 以启动本产品。 1
- 打开电视并切换至正确的视频输入频道(请 参阅电视的用户手册, 了解如何选择正确的 输入频道)。

# 使用主菜单

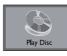

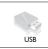

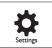

- 按合。
  - 要开始播放光盘,请选择 [播放光盘]。
    - 要查看 USB 设备中的内容, 请选择 [USB]。
    - 要进入设置菜单,请选择[设置]。

# 导航菜单

显示菜单时, 按遥控器上的按钮进行导航。

| 按钮                                           | 操作    |
|----------------------------------------------|-------|
| A¥                                           | 上下移动。 |
| <b>◆</b>                                     | 左右移动。 |
| OK                                           | 确认选择。 |
| 1. 2nc 3nn<br>4nn 5.x. 6nno<br>7nus 8nv 9nns | 输入数字。 |

# 选择菜单显示语言

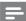

- 如果本产品已连接至 HDMI CEC 兼容的电视,请跳过 此设置。它将自动切换为与电视上设置的 OSD 菜单语 言(如果本产品支持电视上设置的语言)。
- 在主菜单中,选择 [设置] 并按 OK。
- 2 选择 [初期设定], 然后按 ▶。
- 选择 [菜单语言],然后按 ▶。

| Menu Language    | English                                                                  |
|------------------|--------------------------------------------------------------------------|
| Parental Control | Français                                                                 |
| Screen Saver     | Deutsch                                                                  |
| Change Password  | Italiano                                                                 |
| Display Panel    | Español                                                                  |
| Auto Standby     | Nederlands                                                               |
| VCD PBC          | Svenska                                                                  |
|                  | Português                                                                |
|                  | Parental Control Screen Saver Change Password Display Panel Auto Standby |

- 语言选项可能因地区而异。
- 按 ▲▼ 以选择语言,然后按 **OK**。

# 设置网络

要享用本产品的软件更新和某些蓝光光盘的 BD-Live Bonus 内容,须设置网络连接。

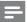

- 确保已正确连接网络电缆, 并已打开路由器。
- 1 将本产品连接至宽带调制解调器或路由器。
- 2 在主菜单中,选择 [设置] 并按 OK。
- 选择 [高级设置], 然后按 ▶。
- 4 选择 [网络], 然后按 OK。
- 5 在菜单中选择 [下一步], 然后按 OK。
  - → 本产品将开始检测是否存在网络连接。
  - → 如果连接测试失败,请选择 [重试] 并按 OK 以重新连接网络。
- 一旦建立连接,将自动获得 IP 地址。 6
  - 如果无法获得 IP 地址, 请选择 [重试] 并按 OK 再次尝试获得 IP 地址。
- 7 在菜单中选择 [完成], 然后按 OK 退出。

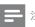

- 本产品不支持自动检测以太网交叉线缆。
- · 从互联网上加载 BD-Live 内容可能会需要一段时间, 这取决于文件的大小和互联网连接的速度。

# 使用 Philips EasyLink

本产品支持使用 HDMI CEC (消费电子控制)协 议的 Philips EasyLink 功能。您可以使用一个遥控 器来控制通过 HDMI 连接器进行连接的 EasyLink 兼容设备。

要启用 EasyLink 功能,必须在电视上以及连接到电视 的其它设备上打开 HDMI CEC 操作。详细信息,请参 阅电视/设备的说明手册。

### 单键式播放

- 按 STANDBY() 按钮启动本产品。
  - → 电视(如果支持单键式播放)将自动开 启, 并切换至正确的视频输入频道。
  - → 如果本产品已载入光盘,则会自动开 始播放。

### 单键式待机

- 按住 STANDBY 也 按钮超过 3 秒。
  - → 所有连接设备(如果支持单键式待机) 将自动切换至待机模式。

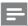

• Philips 不保证本产品可与所有 HDMI CEC 设备进行互 操作。

# 播放

## 播放光盘

# 注意

- 切勿将光盘以外的任何物体放入光盘仓中。
- 切勿触摸光盘仓内的光盘光学镜头。
- 按▲打开光盘仓。
- 使标签朝上, 插入光盘。 2
- 3 按▲关闭光盘仓并开始播放光盘。
  - 要观看光盘内容, 请打开电视并调到本 产品的正确观看频道。
    - 要停止播放光盘,请按 ■。

- 检查受支持的光盘/文件格式(请参阅"您的产 品">"可播放的介质")。
- 如果显示了密码输入菜单,则须输入密码才能播放 锁定或受限的光盘(请参阅"调整设置">"初期设 定">[儿童锁1)。
- 如果暂停或停止播放光盘,则 10 分钟不活动后将出现 屏幕保护。要禁用屏幕保护, 按任意按钮即可。
- 若在暂停或停止播放光盘后的 30 分钟内不按任何按 钮, 本产品将自动切换至待机模式。

# 播放 USB 设备内容

播放或查看以下 USB 设备中的 MP3、WMA/ WMV、DivX (Ultra) 或 IPEG 文件:

- 闪存盘
- 存储卡读写器
- 硬盘 (需要外部电源)

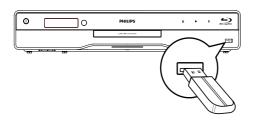

- 将 USB 设备连接至 •<→(USB) 插孔。
- 2 按 **△**, 选择 [USB], 然后按 OK。
  - → 将显示目录菜单。
- 3 选择要播放的文件,然后按 OK。
  - → 播放将开始(有关详细信息,请参阅 "播放音乐"、"播放照片"、"播放 视频")。
  - 要停止播放,请按 或移除 USB 设备。

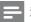

- · 不支持 NTFS (新技术文件系统)数据格式。
- Philips 不保证可与所有 USB 设备完全兼容。

# 播放视频

# 控制视频播放

- 1 播放标题。
- 2 使用遥控器来控制播放。

| 按钮          | 操作                                                   |
|-------------|------------------------------------------------------|
| П           | 暂停播放。                                                |
| <b>&gt;</b> | 开始或继续播放。                                             |
|             | 停止播放。                                                |
| 4/▶         | 跳至上一/下一标题或<br>章节。                                    |
| 44/>>       | 快速向后或向前搜索。<br>反复按可更改搜索速度。<br>• 在暂停模式下,向后<br>或向前慢速播放。 |

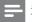

对于带有 Java 应用程序的 BD 光盘,将不能使用继续 播放功能。

### 更改视频播放

- 播放标题。
- 使用遥控器来更改播放。

| 按钮        | 操作                    |  |
|-----------|-----------------------|--|
| AUDIO     | 在光盘上直接选择音频语言          |  |
|           | 或声道。                  |  |
| SUBTITLE  | 在光盘上直接选择字幕语言。         |  |
| REPEAT    | 直接选择/关闭重复播放或随         |  |
|           | 机播放模式。                |  |
|           | • 重复播放选项可能因光盘         |  |
|           | 类型而异。                 |  |
|           | •  对于 VCD,仅当关闭        |  |
|           | PBC 模式时才能进行重          |  |
|           | 复播放。                  |  |
| OPTIONS   | 访问上述操作或更多选项。          |  |
| 1 INFO    | 显示当前状态或光盘信息。          |  |
| BONUSVIEW | 播放期间,打开或关闭小屏幕         |  |
|           | 窗口中的辅助视频( <b>仅适用于</b> |  |
|           | 支持 BONUSVIEW 或画中画     |  |
|           | 功能的 BD 视频)。           |  |
|           |                       |  |

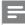

• 一些操作可能对某些光盘不起作用。有关详情,请参 阅光盘随附的信息。

## 显示菜单

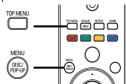

### BD 视频光盘

- TOP MENU 可停止播放视频并显示光盘菜 单。此功能取决于光盘类型。
- POP-UP MENU 可访问 BD 视频光盘菜单. 而不必中断播放光盘。

### DVD 视频光盘

- TOP MENU 可显示光盘的根菜单。
- DISC MENU 可显示光盘信息并引导您浏览 光盘中可用的功能。

### VCD/SVCD/DivX 光盘:

• DISC MENU 可显示光盘中的内容。

# **★** 提示

如果 PBC 设置已关闭,则 VCD/SVCD 将跳过菜单并从第一个标题开始播放。要在播放前显示菜单,请打开 PBC 设置(请参阅"调整设置">[初期设定页]>[VCD PBC])。

### 选择标题/章节

- **1** 播放时,按 ⑤ OPTIONS。
  - → 将显示播放选项菜单。
- 2 在菜单中选择 [标题] 或 [章节], 然后按 OK。
- 3 选择标题或章节编号,然后按 OK。

### 使播放跳至特定时间

- **1** 播放时,按 ⑤ OPTIONS。
  - → 将显示播放选项菜单。
- 2 在菜单中选择 [时间搜索], 然后按 OK。
- 3 按导航按钮 (▲▼) 更改要跳至的时间,然后按 OK。

## 放大/缩小

- 1 播放时,按 ⑤ OPTIONS。
  - → 将显示播放选项菜单。
- 2 在菜单中选择 [缩放], 然后按 OK。
- 3 按导航按钮 (◀►)选择缩放因数,然后按 OK。
- **4** 按导航按钮在缩放的图像上进行上下左右平移。
  - 要取消缩放模式,请按 → BACK 或 OK 显示缩放因数栏,然后按导航按钮 (◄►),直至选中缩放因数 [×1]。

## 重复播放特定章节

- 1 播放时,按 ⑤ OPTIONS。
  - → 将显示播放选项菜单。
- 2 在菜单中选择 [重复 A-B], 然后按 OK 设置 起点位置。
- 3 向前播放视频,然后按 OK 设置结束位置。→ 重复播放即会开始。
  - 要退出重复播放模式,请按 © OPTIONS,选择 [重复 A-B]并按 OK。

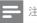

• 标记为重复播放的章节只能位于同一个曲目/标题中。

## 从不同的摄像机角度观看视频播放

- 1 播放时,按⑤OPTIONS。
  - → 将显示播放选项菜单。
- 2 在菜单中选择 [视角列表], 然后按 ▶。
- 3 选择一个角度选项, 然后按 OK。
  - → 播放画面此时将切换至所选角度。

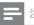

• 仅适用干包含多角度场景的光盘。

### 切换字幕显示

此功能仅在您已将 [电视屏幕显示] 设置为 [影院 21:9] 时可用(见"调整设置">"视频设定")。

- 1 播放时,按⑤OPTIONS。
  - → 将显示播放选项菜单。
- 2 在菜单中选择 [Shift Subtitle], 然后按 ▶。
- 3 按导航按钮 (▲▼) 切换字幕, 然后按 OK。

# **★** 提示

- 您可以按遥控器上的 SUBTITLE 来访问"切换字幕" 功能。
- 带外置字幕的 DivX 视频不支持字幕切换功能。
- 光盘取出后,字幕切换设置将不会保留。

## 播放 BD 视频

蓝光视频光盘具有更大的容量并支持高清视频、 多声道环绕声、交互式菜单等多种功能。

- **1** 插入 BD 视频光盘。
- 2 按 ♠,选择 [播放光盘],然后按 OK。
- 3 将自动开始播放:或者也可以在菜单中选择播放选项,然后按 OK。
  - 在播放时,您可以按 TOP MENU 显示存储在光盘中的其它信息、功能或内容。
  - 播放期间,您可以按 POP-UP MENU 显示光盘菜单,而不必中断光盘播放。

### 欣赏 BONUSVIEW

仅适用于兼容 BONUSVIEW 或画中画功能的 光盘) 您可以在小屏幕窗口中即时看到附加内容 (如解说)。

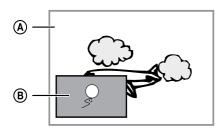

- (A) 主视频
- (B) 辅助视频
- 1 按 BONUSVIEW 可打开辅助视频窗口。
- 2 按 E OPTIONS。
  - → 将显示播放选项菜单。
- 3 在菜单中选择 [第二音频语言] 或 [第二字幕 语言1, 然后按 ▶。
- 选择播放时要显示的语言, 然后按 OK。

### 享用 BD-I IVF

(仅适用干支持 BD-Live Bonus 内容的光盘。) 可将附加内容(如电影花絮、字幕等)下载至本 产品的本地存储或已连接的 USB 存储设备中。某 些特殊视频数据可一边下载一边播放。

播放支持 BD-Live 的光盘时,本产品或光盘的 ID 可通过互联网发送给内容提供商。所提供的服务 和功能会因光盘而异。

## 播放 DivX® 视频

DivX 视频是一种数字媒体格式,可在提供高压 缩率的同时保持较高的画质。

- 插入包含 DivX 视频的光盘或 USB。 1
- 按 **♠**, 选择 [播放光盘] 或 [USB], 然后 按 OK。
  - → 将显示目录菜单。
- 选择视频文件夹,然后按 OK。 3
- 选择要播放的标题,然后按 OK。 4
- 5 使用遥控器来控制播放。

| 按钮       | 操作         |
|----------|------------|
| AUDIO    | 选择音频语言或声道。 |
| SUBTITLE | 选择字幕语言。    |
|          | 停止播放。      |

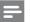

- 您仅可播放通过本产品的 DivX 注册码租借或购买 的 DivX 视频 (请参阅"调整设置" > [高级设置] > [DivX® 随选视讯])。
- 可播放最大为 4GB 的 DivX 视频文件。 • 本产品最多可播放 45 个字幕字符。

# 播放音乐

### 控制曲目

- 1 播放曲目。
- 使用遥控器来控制播放。

| 按钮                                          | 操作                        |  |
|---------------------------------------------|---------------------------|--|
| 11                                          | 暂停播放。                     |  |
| <b>&gt;</b>                                 | 开始或继续播放。                  |  |
|                                             | 停止播放。                     |  |
| ◀/▶                                         | 跳至上一/下一曲目。                |  |
| 1. 2/oc 3or<br>4or 5.x 6on<br>7ros 8rw 9wxx | 选择特定章节/曲目/标题进<br>行播放。     |  |
| <b>44</b> / <b>&gt;&gt;</b>                 | 快速向后或向前搜索。反复<br>按可更改搜索速度。 |  |
| REPEAT                                      | 选择或者关闭重复播放或随<br>机播放。      |  |

### 播放 MP3/WMA 音乐

MP3/WMA 是一种压缩音频文件(文件扩展名为 .mp3、.wma)。

- 插入包含 MP3/WMA 音乐的光盘或 USB。 1
- 按 ♠, 选择 [播放光盘] 或 [USB], 然后 按 OK。
  - → 将显示目录菜单。
- 3 选择音乐文件夹,然后按 OK。
- 选择要播放的文件, 然后按 OK。
  - 要返回主菜单、请按 → BACK。

# =

- 对于以多段刻录方式刻录的光盘,将只播放第一段。
- 受数字版权管理 (DRM) 保护的 WMA 文件不能在本产品上播放。
- 本产品不支持 MP3PRO 音频格式。
- 如果 MP3 曲目名称 (ID3) 或专辑名称中含有任何特殊字符,它可能无法在屏幕上正确显示,因为不支持这类字符。
- 将不会显示或播放超出本产品支持范围的文件夹/ 文件。

## 播放照片

### 以幻灯片放映方式播放照片

您可播放 JPEG 照片(文件扩展名为 .jpeg 或 .jpg)。

- 1 插入包含 JPEG 照片的光盘或 USB。
- 2 按 ♠,选择 [播放光盘]或 [USB],然后按 OK。
  - → 将显示目录菜单。
- 3 选择照片文件夹, 然后按 OK 进入。
  - 要选择照片,请按导航按钮。
  - 要放大选中的照片并开始幻灯片放映, 请按 **OK**。
- 4 按 OK 开始幻灯片放映。

# =

### ) ]

- 由于编入一个光盘的歌曲/照片数量很多,可能需要较长时间来在电视上显示光盘内容。
- 本产品只能显示符合 JPEG-EXIF 格式的数码相机照片,而几乎所有数码相机都使用该格式。它不能显示动态 JPEG 或非 JPEG 格式的照片,或与图像相关联的声音剪辑。
- 将不会显示或播放超出本产品支持范围的文件夹/ 文件。

# 控制照片播放

- 1 播放照片幻灯片。
- 2 使用遥控器来控制播放。

| 按钮          | 操作               |
|-------------|------------------|
| <b>◄/</b> ▶ | 逆时针/顺时针旋转<br>照片。 |
| ▲/▼         | 水平/垂直翻转照片。       |
| REPEAT      | 重复播放幻灯片。         |
|             | 停止播放。            |

一些操作可能对某些光盘或文件不起作用。

## 设置幻灯片放映时间间隔和动画

- **1** 播放时,按 **□ OPTIONS**。
  - → 将显示播放选项菜单。
- 2 在菜单中选择 [每张幻灯片的时间], 然后按 OK。
- 3 选择时间间隔, 然后按 OK。
- 4 在菜单中选择 [幻灯片动画], 然后按 OK。
- 5 选择动画效果的类型, 然后按 OK。

### 播放带音乐的幻灯片

创建音乐幻灯片,以同步播放 MP3/WMA 音乐文件和 IPEG 照片文件。

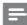

### 注

- 要创建音乐幻灯片,必须将 MP3/WMA 文件和 JPEG 文件存储在同一张光盘或 USB 设备上。
- **1** 播放 MP3/WMA 音乐。
- 2 按 → BACK 返回主菜单。
- **3** 导航进入照片文件夹,然后按 **OK** 开始放映 幻灯片。
  - → 将开始幻灯片放映,一直播放到照片文件夹的末尾。
  - → 音频将持续播放至光盘的末尾。
  - 要停止幻灯片播放,请按 ■。
  - 要停止音乐播放,请再次按 ■。

# 6 调整设置

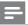

 如果设置选项呈灰色显示,则表示不能在当前状态下 更改设置。

# 视频设定

- 1 按 ♠。
- 2 选择 [设置], 然后按 OK。
- 3 选择 [视频设定], 然后按 ▶。

| Video Setup      | Audio            | English                       |
|------------------|------------------|-------------------------------|
|                  | Subtitle         | Off                           |
| Audio Setup      | Disc Menu        | English                       |
|                  | TV Display       | 16:9 Widescreen               |
| Preference Setup | HDMI Video       | Auto                          |
| EasyLink Setup   | HDMI Deep Color  | Auto                          |
| , ,              | Component Video  | <ul> <li>480i/576i</li> </ul> |
| Advanced Setup   | Picture Settings | Optimal                       |

- 选择一个选项, 然后按 OK。 4
- 选择设置, 然后按 OK。
  - 要返回上一个菜单, 请按 → BACK。
  - 要退出菜单,请按 ♠。

### [音频]

为光盘播放选择音频语言。

### [字幕]

为光盘播放选择字幕语言。

### [光盘菜单]

为光盘菜单选择语言。

- 如果光盘上没有所设置的语言, 光盘将使用其默认
- 对干某些光盘,只能从光盘菜单更改其字幕/音频 语言。

### [电视屏幕显示]

选择显示格式:

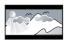

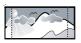

4:3 Letter Box (LB)

4:3 Pan Scan (PS)

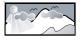

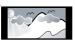

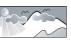

16:9 (Wide Screen)

16:9

Cinema 21:9

- [4:3 正常/信箱] 4:3 屏幕电视: 适用干屏幕 顶部和底部带黑条的宽屏显示。
- [4:3 正常/全景] 4:3 屏幕电视: 适用干侧面 经过修剪的最高高度显示。
- [16:9 宽屏幕] 宽屏幕电视: 以 16:9 的比例 显示图像。
- **[16:9]** 16:9 屏幕电视: 对于 4:3 比例的光 盘,将以4:3的比例显示图像,且屏幕左右 侧显示黑条。
- [影院 21:9] 显示比例为 21:9 的宽屏幕电 视: 消除屏幕上下两端的黑条。

- 如果光盘不支持您选择的 [4:3 正常/全景],则屏幕将 以 [4:3 正常/信箱] 格式显示。
- 帮助文本显示适用于除 [影院 21:9] 以外的所有模式。
- 字幕切换功能仅在 [影院 21:9] 模式下启用。
- 有关飞利浦 Cinema 21:9 居家真影院优化观看体验的更 多信息, 请参阅电视的用户手册。

### [HDMI 视频]

选择与电视显示功能兼容的 HDMI 视频输出分

- [自动] 自动检测并选择支持的最佳视频分
- [原始] 设置为原始视频分辨率。
- [480i/576i]、[480p/576p]、[720p]、[1080i]、 [1080p]、[1080p/24Hz] - 选择电视支持的最 佳视频分辨率设置。有关详细信息, 请参阅 电视手册。

• 如果设置与电视不兼容,将出现黑屏。等待10秒钟后 自动恢复,或反复按 HDMI 按钮直至出现画面。

### [HDMI Deep Colour]

仅在通过 HDMI 电缆连接显示设备, 并且设备支 持 Deep Color 功能时,才可使用此功能。

- [自动] 在 Deep Color 电视上欣赏超过十亿 色的鲜艳图像。
- [关] 输出标准 8 位彩色。

### [分量视频]

选择与电视显示功能兼容的分量视频输出分 辨率。

[480i/576i]、[480p/576p]、[720p]、[1080i] -选择电视支持的最佳视频分辨率设置。有关 详细信息,请参阅电视手册。

- 如果设置与电视不兼容,将出现黑屏。请等待 10 秒 钟后自动恢复。
- 受复制保护的 DVD 只能输出 480p/576p 或 480i/576i 的分辨率。

### [图像设置]

选择一套预定义的画面色彩设置。

- [最佳] 对于大多数电影和电视节目, 均能展现至佳播放性能。
- [纪录片] 显示自然和风景效果尤佳。
- [动画] 非常适合播放动画或卡通片。
- [互联网视频] 非常适合播放互联网视频。
- [无优化] 关闭所有改进功能。

# 音频设定

- 1 按 ♠。
- 2 选择 [设置], 然后按 OK。
- 3 选择 [音频设定], 然后按 ▶。

| Video Setup      | Night Mode       | • Off  |
|------------------|------------------|--------|
|                  | HDMI Audio       | • Auto |
| Audio Setup      | Digital Audio    | Auto   |
|                  | PCM Downsampling | • On   |
| Preference Setup | Speaker Setup    | •      |
| EasyLink Setup   |                  |        |
| Advanced Setup   |                  |        |

- 4 选择一个选项,然后按 OK。
- 5 选择设置, 然后按 OK。
  - 要返回上一个菜单,请按 → BACK。
  - 要退出菜单,请按 ♠。

### [夜间模式]

增加一个柔和的音量级别(如对话),从而可 方便地以较低的音量收听,与此同时降低较大 的音量。

- [自动] 检测并选择最佳的低音量水平。仅适用于采用 Dolby TrueHD 音频的曲目。
- [开] 适合夜间安静地观看。
- [关] 适合欣赏具有全动态范围的环绕立 体声。

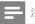

• 仅适用于采用杜比编码的 DVD 视频或 BD 视频。

### [HDMI 音频]

当您用 HDMI 连接线连接本产品和电视/音频设备时,请选择 HDMI 音频输出。

- [位流] 选择此项可享受到最佳的原始高清 音频体验(只能通过兼容于高清音频的接 收器)。
- [自动] 自动检测并选择支持的最佳音频格式。

### [数字音频]

选择 DIGITAL OUT 插孔(同轴/光纤)所输出声音的音频格式。

- [自动] 自动检测并选择支持的最佳音频 格式。
- [PCM] 此音频设备不支持多声道格式。音 频将缩混成双声道声音。
- [位流] 选择原始音频以体验杜比或 DTS 音频 (BD 视频特殊音效将被禁用)。

# =

## 注

- 确保光盘和相连的音频设备(功放器/接收器)支持该 音频格式。
- 选择 [位流] 时,按键音等交互式音频将静音。

### [PCM 下采样]

设置 DIGITAL OUT 插孔(同轴/光纤)所输出的PCM 音频的采样率。

- [开] PCM 音频将向下采样至 48 千赫。
- [关] 对于以 LPCM 格式录制且未受版权保护的 BD 或 DVD,高达 96 千赫的双声道音频信号将作为无需转换的 LPCM 信号输出。

### [扬声器设定]

优化所连接的扬声器系统的环绕声输出。

• [扬声器设置]

激活扬声器和低音扬声器的测试音。

[扬声器距离]

扬声器或低音扬声器放置得更靠近听音位置时,可设置这些扬声器的延迟时间,使得所有扬声器发出的声音同时到达听音位置。

[扬声器音量]

设置扬声器和低音扬声器的音量级别,以达 到最佳的音频均衡效果。

- [扬声器尺寸]
  - 为扬声器和低音扬声器设置扬声器 尺寸。
  - 为可产生低于 120 赫兹的低频信号的 扬声器选择 [大] 大小。
  - 如果没有连接扬声器,请选择 [无扬 声器]。
  - 如果前置扬声器被设置为[小],则低音 扬声器将被设置为[开]且不能更改。
  - 如果低音扬声器被设置为 [关],则前置 扬声器将被设置为 [大] 且不能更改。

# **★** 提示

- 调节音量级别时将从扬声器中发出测试音调。
- 扬声器与聆听位置之间每隔30厘米,设置可增加1毫秒。

# 初期设定

- 1 按 ♠。
- 2 选择 [设置], 然后按 OK。
- **3** 选择 [初期设定], 然后按 ▶。

| Video Setup      | Menu Language    | <ul><li>English</li></ul> |  |
|------------------|------------------|---------------------------|--|
|                  | Parental Control | • Off                     |  |
| Audio Setup      | Screen Saver     | • Off                     |  |
| Preference Setup | Change Password  | •                         |  |
|                  | Display Panel    | <ul><li>Normal</li></ul>  |  |
| EasyLink Setup   | Auto Standby     | • On                      |  |
|                  | VCD PBC          | • On                      |  |
| Advanced Setup   |                  |                           |  |

- 4 选择一个选项,然后按 OK。
- 选择设置,然后按 OK。
  - 要返回 ├一个菜单, 请按 → BACK。
  - 要退出菜单, 请按 ♠。

### [菜单语言]

选择屏幕菜单语言。

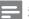

• 如果本产品已通过 HDMI 电缆连接至 HDMI CFC 兼容 的电视, 它将自动切换为与电视上设置的菜单显示语 言(如果本产品支持电视上设置的语言)。

### [儿童锁]

限制对不适合儿童的光盘的访问。这些类型的光 盘必须按等级录制。

要访问这些光盘,须输入上次设定的密码 或"0000"。

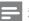

- 高于您在 [儿童锁] 中设置的等级的限级光盘需要密码
- 具体分级视国家/地区而定。要允许播放所有光盘,请 为 DVD 视频和 BD 视频选择 "8"。
- 有些光盘上印制了等级,但未根据该等级录制。此功 能对此类光盘无效。

### [屏幕保护]

打开或关闭屏幕保护模式。它有助于保护电视 屏幕, 避免其因静态图像的曝光时间讨长而受 到损坏。

- [开] 将屏幕保护设置为 10 分钟不活动 (例如,处于暂停或停止模式)后激活
- [关] 禁用屏幕保护模式。

### [更改密码]

设置或更改密码。

- 1) 按数字按钮输入密码或您上次设定的密码。 如果您忘记了密码,请输入"0000",然后 按 OK。
- 2) 输入新密码。
- 3) 再次输入相同的密码。
- 4) 移至菜单中的 [确认], 然后按 OK。

### [显示面板]

选择前面板显示屏的亮度级别。

- [正常] 正常亮度。
- [暗淡] 弱光显示。

### [自动待机]

打开或关闭自动待机模式。这是一项节能功能。

- [开] 30 分钟不活动(例如,处于暂停或停 止模式) 后切换至待机模式。
- [关] 禁用自动待机模式。

### **IVCD PBC1**

打开或关闭带有 PBC(播放控制)功能的 VCD/ SVCD 的内容菜单。

- [开]-装入光盘进行播放时,将显示索引 菜单。
- [关] 跳过该菜单,并从第一个标题开始 播放。

# EasyLink 设置

- 按合。
- 2 选择 [设置], 然后按 OK。
- 3 选择 [EasyLink Setup], 然后按 ▶。

| Video Setup      | EasyLink          | • On |
|------------------|-------------------|------|
| - Tidoo dotap    | One Touch Play    | • On |
| Audio Setup      | One Touch Standby | • On |
| Preference Setup |                   |      |
| EasyLink Setup   |                   |      |
| Advanced Setup   |                   |      |

- 选择一个选项,然后按 OK。
- 选择设置,然后按 OK。
  - 要返回上一个菜单,请按 → BACK。
  - 要退出菜单, 请按 ▲。

### [EasyLink]

本产品支持使用 HDMI CEC (消费电子控制) 协议的 Philips EasyLink 功能。您可以使用一个遥 控器来控制所有通过 HDMI 连接器进行连接的 EasyLink 兼容设备。

- [开] 打开 EasyLink 功能。
- 「关] 禁用 EasyLink 功能。

### [单键式播放]

当您按下 STANDBYO 按钮启动本产品时,电视将自动打开(如果该电视支持单键式播放)并切换至视频输入频道。如果本产品中有光盘,将开始播放光盘。

- [开]-打开单键式播放功能。
- [关] 禁用单键式播放功能。

### [单键式待机]

按住 STANDBY 也按钮时,所有已连接的 HDMI CEC 设备(如果设备支持单键式待机)都将同时切换至待机模式。

- [开]- 打开单键式待机功能。
- [关] 禁用单键式待机功能。

# = |

- 必须在电视/设备上打开 HDMI CEC 操作才能使用 EasyLink 控制。有关详细信息,请参阅电视/设备的说明手册。
- Philips 不保证本产品完全可以与所有 HDMI CEC 兼容设备进行互操作。

# 高级设置

- 1 按 ♠。
- 2 选择 [设置], 然后按 OK。
- 3 选择 [高级设置], 然后按 ▶。

| Video Setup      | BD Live Security         | • Off |  |
|------------------|--------------------------|-------|--|
| Tidos detap      | Network                  | •     |  |
| Audio Setup      | Software Download        | •     |  |
| Preference Setup | Clear Local Storage      | •     |  |
|                  | DivX(R) VOD Code         | •     |  |
| EasyLink Setup   | Version Info             | •     |  |
| , ,              | Restore Default Settings |       |  |
| Advanced Setup   |                          |       |  |

- 4 选择一个选项,然后按 OK。
- 5 选择设置, 然后按 OK。
  - 要返回上一个菜单,请按 → BACK。
  - 要退出菜单,请按 ♠。

### [BD-Live 安全]

对于为某些蓝光光盘提供的 BD-Live Bonus 内容,您可限制其互联网访问。

- [开] 禁止所有 BD-Live 内容的互联网 访问。
- [关]- 允许所有 BD-Live 内容的互联网访问。

### [网络]

设置互联网连接,以下载更新软件和访问 BD-Live Bonus 内容。它将指导您分步完成网络安装 步骤

# =

注

• 有关网络设置的详细说明,请参阅"使用入门">"设置网络"。

### [软件下载]

请更新本产品的软件(如果 Philips 网站上提供了最新版本)以增强本产品的播放能力。

- [USB] 从连接至本产品的 USB 设备下载 软件。
- [网络] 从网络下载软件。

• 有关软件更新的详细说明,请参阅"其它信息">"更新软件"。

### [清除本地存储]

注

如果本产品的内部存储器没有足够的空间来下载 蓝光光盘的 BD-Live Bonus 内容,请重新格式化 本地存储以清除所有内容。

# =

- 一旦清除本地存储,先前下载的 BD-Live Bonus 内容 将不再存在。
- 您可以将 USB 设备用作外部存储,用来存储下载的 文件。
- 本地存储是位于所连接 USB 设备上的一个文件夹 (BUDA)。

### [DivX® 随选视讯]

显示 DivX® 注册码。

# \*

提示

从 www.divx.com/vod 租借或购买视频时,请使用本产品的 DivX 注册码。通过 DivX® VOD (随选视频) 服务租借或购买的 DivX 视频只能在已注册该服务的设备上播放。

### [版本信息]

显示本产品的软件版本和 MAC 地址。

# \*

提示

您需要该信息来确定 Philips 网站上是否提供了最新版本软件,从而可以将该软件下载和安装到本产品上。

### [恢复默认设置]

将本产品的所有设置重置为出厂设置(「儿童锁」 设置除外)。

# 其它信息

# 更新软件

要获得软件更新以提升性能, 请检查本产品的当 前软件版本,将其与 Philips 网站上的最新软件版 本(如果有)进行比较。

- 1 按合。
- 2 选择 [设置], 然后按 OK。
- 3 选择 [高级设置] > [版本信息], 然后按 OK.

## 通过网络更新软件

- 设置网络连接(请参阅"使用入门">"设 置网络")。
- 2 在主菜单中,选择[设置]>[高级设置]>[ 软件下载1 > [网络]。
  - → 如果检测到升级媒体,将提示您开始升 级过程。
- 按照电视屏幕上的说明确认更新操作。
  - → 软件更新完成后,本产品将自动关闭进 入待机模式。
- 断开电源线数秒钟, 然后重新连接以启动本 产品。

# 通过 USB 设备更新软件

- 转至 www.philips.com/support, 检查是否为 本产品提供了最新版本软件。
- 2 将软件下载到 USB 闪存盘中:
  - (1) 解压下载文件,确保解压文件夹名称 为"UPG"。
  - ② 将 "UPG" 文件夹放在根目录中。
- 3 将 USB 闪存盘插入至本产品上的 ◆◆ (USB) 接口。
- 4 在主菜单中,选择[设置]>[高级设置]>[ 软件下载1 > [USB]。
- 5 按照电视屏幕上的说明确认更新操作。
  - → 软件更新完成后,本产品将自动关闭进 入待机模式。
- 断开电源线数秒钟, 然后重新连接以启动本 产品。

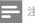

• 请勿在软件更新过程中关闭产品电源或移除 USB 闪存 盘, 以免对本产品造成损坏。

# 养护

### 注意

• 切勿将苯 稀释剂 商用清洁剂或防静电喷雾剂用 干光盘。

### 清洁光盘

使用微纤维清洁布从光盘中心向边缘呈直线擦 拭光盘。

# 规格

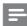

规格和设计如有更改, 恕不另行通知。

### 视频

- 信号制式: PAL / NTSC
- 复合视频输出: 1 Vp-p(75 欧姆)
- 分量视频输

出: 480/576i、480/576p、720p、1080i

- Y: 1 Vp-p (75 欧姆)
- Pb: 0.7 V-pp (75 欧姆)
- Pr: 0.7 V-pp (75 欧姆)
- HDMI 输出 480p、576p、720p、1080i、108 Op, 1080p24

# 音频

- 2 声道模拟输出
  - 前置 | + R 声道: 2 Vrms (> 1 千欧)
  - 信噪比: > 120 dB
  - 动态范围(1千赫): >100 dB
  - 总谐波失真: <90 dB
- 7.1 声道模拟输出
  - 前胃 I + R 声道: 2 Vrms (> 1 千欧)
  - 环绕 I + R 声道: 2 Vrms (>1 千欧)
  - 中置声道: 2 Vrms (>1 千欧)
  - 低音扬声器声道: 1.15 Vrms (>1 千 [X7]
  - 后置 L + R 声道: 2 Vrms (> 1 千欧)
- 数字输出: 0.5 Vp-p (75 欧姆)
  - 同轴. 光纤
- HDMI 输出

### **USB**

兼容性: 高速 USB (2.0)

• 类别支持: UMS(USB海量存储类)

### 主装置

- 额定功率
  - 欧洲: 220~230V~交流,~50 赫兹亚太地区: 220~240 伏~交流,

50 赫兹

• 中国: 220~240 伏~交流,50 赫兹

• 功耗: 25 瓦

待机模式下的功耗: < 0.25 瓦</li>

 尺寸(宽×高×深): 437×91×268 (多米)

• 净重: 4.2 千克

### 提供的附件

• 遥控器和电池

- 音频/视频电缆
- 电源线
- 快速入门指南
- 用户手册

### 激光规格

激光类型:

BD 激光二极管: InGaN/AIGaN

• DVD 激光二极管: InGaAIP

• CD 激光二极管: A IGaAs

• 波长:

• BD: 405 + 5 纳米/-5 纳米

DVD: 650 + 13 纳米/-10 纳米

• CD: 790 + 15 纳米/-15 纳米

输出功率:

BD: 最大 额定: 20 毫瓦DVD: 最大 额定: 7 毫瓦

• CD: 最大 额定: 7 毫瓦

# 8 故障种类和处理方法

# A

### 塾生

• 存在触电危险。切勿拆下本产品的外壳。

为保证保修的有效性,切勿尝试自行维修本产品。

如果在使用本产品时遇到问题,请在申请服务之前检查以下事项。如果仍遇到问题,请在 www. philips.com/welcome 页面上注册您的产品并获得支持。

如果您与 Philips 联系,将询问您本产品的型号和 序列号。型号和序列号可以在本产品的背面找 到。请在此处填写型号:

| <u> </u> |  |  |  |
|----------|--|--|--|
| 亨列号      |  |  |  |

### 主装置

### 对遥控器没有反应。

- 将本产品连接至电源插座。
- 将遥控器指向本产品正面的红外传感器。
- 正确装入电池。
- 在遥控器中装入新电池。

### 画面

### 无画面。

• 有关正确的视频输入频道选择,请参阅电视 手册。切换电视频道直至看到 Philips 屏幕。

### 使用 HDMI 连接时无图像。

- 如果通过 HDMI 电缆将本产品连接至未授权的播放设备,则可能无法输出音频/视频信号。
- 检查 HDMI 电缆是否有故障。换用新的 HDMI 电缆。
- 如果更改 [HDMI 视频] 设置时出现此情况, 请反复按遥控器上的 HDMI 直至出现画面。

### 电视上无高清视频信号。

- 确保光盘中包含有高清视频。
- 确保电视支持高清视频。

### 声音

### 电视无音频输出。

- 确保已将音频电缆连接至电视的音频输入 插孔。
- 将电视的音频输入分配至相应的视频输入。 有关详细信息,请参阅电视的用户手册。

音频设备(家庭影院/扩音器/接收器)的扬声器 没有音频输出。

- 确保音频电缆已连接至音频设备的音频输入插孔。
- 打开音频设备,调至正确的音频输入源。
   音频系统的扬声器没有 7.1 声道音频输出。
- 确保光盘中包含有 7.1 声道音频的内容。
- 确保音频设备支持 7.1 声道音频。
- 确保光盘和相连的音频设备(功放器/接收器)支持该音频格式。

### HDMI 连接无声音。

如果连接的设备不符合 HDCP 标准或仅兼容 DVI.则您可能无法听到 HDMI 输出的声音。

### 没有画中画功能的辅助音频输出。

 选择 [HDMI 音频] 或 [数字音频] 菜单下的 [位流] 时,画中画功能的辅助音等交互音 将被静音。取消选择 [位流]。

### 播放

### 不能播放光盘。

- 确保光盘已正确加载。
- 确保此产品支持该光盘。请参阅"您的产品">"可播放的介质"。
- · 确保此产品支持 DVD 或 BD 区域码。
- 对于 DVD±RW 或 DVD±R, 应确保光盘 已结定。
- 清洁光盘。

### 不能播放或读取数据文件(IPEG、MP3、WMA)。

- 确保数据文件是以 UDF、ISO9660 或 JOLIET 格式录制的。
- 确保选定的组(文件夹)中,DVD 所包含 文件不超过 9,999 个,CD 所包含文件不超 过 999 个。
- 确保 JPEG 文件的扩展名是 .jpg、.JPG、.jpeg 或 .JPEG。
- 确保 MP3/WMA 文件的扩展名是适用于 Windows Media™ 音频的 .mp3 或 .MP3 及 .wma 或 .WMA。

### 不能播放 DivX 视频文件。

- 确保 DivX 视频文件是完整的。
- 确保文件扩展名正确。

### 无法读取 USB 闪存盘的内容。

- USB 闪存盘格式与此产品不兼容。
- 闪存盘已由本产品不支持的其它文件系统 (如 NTFS)格式化。
- 支持的最大内存容量为 160GB。

电视上显示"No entry"(无输入)或"x"字样。

无法进行操作。

### EasyLink 功能不起作用。

• 确保本产品已连接至 Philips 品牌的 EasyLink 电视,且菜单中的 [EasyLink] 已设置为 [开]。

### 无法使用 BD-Live 功能。

- 检查网络连接或确保已设置好网络。
- 清除本地存储、内部存储器(如果有)或 USB。
- · 确保蓝光光盘支持 BD Live 功能。

# 9 词汇

## Α

### **AVCHD**

AVCHD 是一种用于高清视频摄像机的新格式 (标准),可用来录制和播放高分辨率高清 图像。

# В

### **BonusView**

这是支持光盘上交互式内容编码的 BD 视频 (Final Standard Profile 或 Profile 1.1 规格),如 画中画。这意味着您可以同时播放主视频和辅助视频。

# D

### DivX 随选视频

此 DivX 认证®设备必须注册,才能播放 DivX 随选视频 (VOD) 内容。要生成注册码,请在设备设置菜单中找到 DivX VOD 部分。转至 vod.divx.com,使用此注册码完成注册过程,并了解更多有关 DivX 视频的信息。

### Dolby Digital

Dolby Laboratories 开发的一种环绕声音系统,包含多达 6 声道的数字音频(左前、右前、环绕 左、环绕右、中央和重低音)。

### DTS

数字影院系统。一种环绕声系统,可以在消费类电子产品和软件内容中提供 5.1 声道离散数字音频。DTS 不是由 Dolby Digital 开发的。

## Н

### **HDCP**

高带宽数字内容保护。一种规范,在不同的设备间安全传输数字内容(以避免未经授权使用版权)。

### **HDMI**

高清多媒体接口 (HDMI) 是可以传输未经压缩的高清视频和数字多声道音频的一种高速数字接口。可以传输高质量的画面和音频,而完全没有任何干扰。HDMI 完全向后兼容 DVI。

根据 HDMI 标准,连接至无 HDCP(高带宽数字 内容保护)的 HDMI 或 DVI 产品将导致无视频或 音频输出。

# J

## **JPEG**

一种常见的数字静态图片格式。联合图像专家小组提出的一种静态图片数据压缩系统,特点是压缩比很高,但图像质量仅略有降低。JPEG 文件的扩展名为 .jpg 或 .jpeg。

22

## L

### LAN (局域网)

公司、学校或家庭中的一组相连的设备。表示特 定网络的界线。

## M

### MP3

一种具有声音数据压缩系统的文件格式。MP3 是 Motion Picture Experts Group 1(或称 MPEG-1) Audio Layer 3 的简称。使用 MP3 格式,一张 CD-R 或 CD-RW 光盘可以比一般 CD 多存储大 约 10 倍的数据。

### P

### **PBC**

播放控制。一种系统,在该系统下您可以利用刻录到光盘中的屏幕菜单在 VCD/S-VCD 中导航。您可以享受互动播放和搜索。

### **PCM**

脉冲编码调制。数字音频编码系统。

# W

### **WMA**

Windows Media™ 音频。请参考 Microsoft Corporation 开发的音频压缩技术。WMA 数据可 以使用第 9 版 Windows Media Player 或 Windows Media Player for Windows XP 进行编码。WMA 文 件的扩展名为 .wma。

# X

### 区域代码

一种只允许光盘在指定区域播放的系统。本设备 只能播放具有兼容区域代码的光盘。您可以在产 品标签上找到本设备的区域代码。某些光盘兼容 于多个区域(或所有区域)。

# 宽

### 宽高比

宽高比指电视屏幕的长度与高度的比率。标准电视的比率为 4:3,而高清晰度和宽屏电视的比率为 16:9。"信箱"播放模式可以让您在比率为 4:3 的标准屏幕上以宽视角欣赏图片。

# 数

### 数字音频

数字音频是已转化为数值的声音信号。数字声音 可以通过多个声道传输。模拟声音只能通过两个 声道传输。

# 本

### 本地存储

此存储区域用作存储附加内容(支持 BD-Live 的 BD 视频)的目标位置。

# 蓝

### 蓝光光盘 (BD)

蓝光光盘是新一代光学视频光盘,与传统 DVD相比,可以多存储五倍的数据。大容量光盘让您可享受到高清视频、多声道环绕声、交互式菜单等多种功能。

# **Open Source Software**

This product contains the following open source software packages, which are subject to their respective licenses.

### 1. Zlib general purpose compression library

See http://www.zlib.net/, and in particular http://www.zlib.net/zlib\_license.html.

/\* zlib.h -- interface of the 'zlib' general purpose compression library version 1.2.3, July 18th, 2005

Copyright (C) 1995-2005 Jean-loup Gailly and Mark Adler

This software is provided 'as-is', without any express or implied warranty. In no event will the authors be held liable for any damages arising from the use of this software.

Permission is granted to anyone to use this software for any purpose, including commercial applications, and to alter it and redistribute it freely, subject to the following restrictions:

- The origin of this software must not be misrepresented; you must not claim that you wrote the original software. If you use this software in a product, an acknowledgment in the product documentation would be appreciated but is not required.
- 2. Altered source versions must be plainly marked as such, and must not be misrepresented as being the original software.
- 3. This notice may not be removed or altered from any source distribution.

Jean-loup Gailly jloup@gzip.org

Mark Adler madler@alumni.caltech.edu

### 2. Freetype, a Free, High-Quality, and Portable Font Engine

The software is based in part of the work of the FreeType Team.

See http://freetype.sourceforge.net/, and in particular http://freetype.sourceforge.net/FTL.TXT.

Portions of the relevant license conditions are copied below.

The FreeType Project LICENSE

2006-Jan-27

Copyright 1996-2002, 2006 by David Turner, Robert Wilhelm, and Werner Lemberg

### 1. No Warranty

THE FREETYPE PROJECT IS PROVIDED `AS IS' WITHOUT WARRANTY OF ANY KIND, EITHER EXPRESS OR IMPLIED, INCLUDING, BUT NOT LIMITED TO, WARRANTIES OF MERCHANTABILITY AND FITNESS FOR A PARTICULAR PURPOSE. IN NO EVENT WILL ANY OF THE AUTHORS OR COPYRIGHT HOLDERS BE LIABLE FOR ANY DAMAGES CAUSED BY THE USE OR THE INABILITY TO USE, OF THE FREETYPE PROJECT.

### 2. Redistribution

This license grants a worldwide, royalty-free, perpetual and irrevocable right and license to use, execute, perform, compile, display, copy, create derivative works of, distribute and sublicense the FreeType Project (in both source and object code forms) and derivative works thereof for any purpose; and to authorize others to exercise some or all of the rights granted herein, subject to the following conditions:

Redistribution in binary form must provide a disclaimer that states that the software is based in part of the
work of the FreeType Team, in the distribution documentation. We also encourage you to put an URL to
the FreeType web page in your documentation, though this isn't mandatory.

### 3. IIG: IPEG software decoder

This software is based in part on the work of the Independent JPEG Group. See http://www.ijg.org/, and in particular http://picasa.google.com/about/ijg.txt. Portions of the relevant license conditions are copied below.

The authors make NO WARRANTY or representation, either express or implied, with respect to this software, its quality, accuracy, merchantability, or fitness for a particular purpose. This software is provided "AS IS", and you, its user, assume the entire risk as to its quality and accuracy.

This software is copyright (C) 1991-1998, Thomas G. Lane.

All Rights Reserved except as specified below.

Permission is hereby granted to use, copy, modify, and distribute this software (or portions thereof) for any purpose, without fee, subject to these conditions:

- (2) If only executable code is distributed, then the accompanying documentation must state that "this software is based in part on the work of the Independent JPEG Group".
- (3) Permission for use of this software is granted only if the user accepts full responsibility for any undesirable consequences; the authors accept NO LIABILITY for damages of any kind.

### OpenSSL.

Open SSL is an Open Source toolkit implementing the Secure Sockets Layer (SSL v2/v3) and Transport Layer Security (TLS v1) protocols as well as a full-strength general purpose cryptography library.

See http://www.openssl.org/, and in particular http://www.openssl.org/source/license.html.

The license conditions are copied below.

The OpenSSL toolkit stays under a dual license, i.e. both the conditions of the OpenSSL License and the original SSLeay license apply to the toolkit.

See below for the actual license texts. Actually both licenses are BSD-style

Open Source licenses. In case of any license issues related to OpenSSL, please contact openssl-core@openssl.org.

### OpenSSL License

Copyright (c) 1998-2008 The OpenSSL Project. All rights reserved.

Redistribution and use in source and binary forms, with or without modification, are permitted provided that the following conditions are met:

- 1. Redistributions of source code must retain the above copyright notice, this list of conditions and the following disclaimer:
- 2. Redistributions in binary form must reproduce the above copyright notice, this list of conditions and the following disclaimer in the documentation and/or other materials provided with the distribution.
- 3. All advertising materials mentioning features or use of this software must display the following acknowledgment: "This product includes software developed by the OpenSSL Project for use in the OpenSSL Toolkit. (http://www.openssl.org/)".
- 4. The names "OpenSSL Toolkit" and "OpenSSL Project" must not be used to endorse or promote products derived from this software without prior written permission. For written permission, please contact openssl-core@openssl.org.
- 5. Products derived from this software may not be called "OpenSSL" nor may "OpenSSL" appear in their names without prior written permission of the OpenSSL Project.
- 6. Redistributions of any form whatsoever must retain the following acknowledgment: "This product includes software developed by the OpenSSL Project for use in the OpenSSL Toolkit (http://www.openssl.org/)"

THIS SOFTWARE IS PROVIDED BY THE OpenSSL PROJECT ``AS IS' AND ANY EXPRESSED OR IMPLIED WARRANTIES, INCLUDING, BUT NOT LIMITED TO, THE IMPLIED WARRANTIES OF MERCHANTABILITY AND FITNESS FOR A PARTICULAR PURPOSE ARE DISCLAIMED. IN NO EVENT SHALL THE OpenSSL PROJECT OR ITS CONTRIBUTORS BE LIABLE FOR ANY DIRECT, INDIRECT, INCIDENTAL, SPECIAL, EXEMPLARY, OR CONSEQUENTIAL DAMAGES (INCLUDING, BUT NOT LIMITED TO, PROCUREMENT OF SUBSTITUTE GOODS OR SERVICES; LOSS OF USE, DATA, OR PROFITS; OR BUSINESS INTERRUPTION). HOWEVER CAUSED AND ON ANY THEORY OF LIABILITY, WHETHER IN CONTRACT, STRICT LIABILITY, OR TORT (INCLUDING NEGLIGENCE OR OTHERWISE) ARISING IN

# ANY WAY OUT OF THE USE OF THIS SOFTWARE, EVEN IF ADVISED OF THE POSSIBILITY OF SUCH DAMAGE.

This product includes cryptographic software written by Eric Young (eay@cryptsoft.com). This product includes software written by Tim Hudson (tih@cryptsoft.com).

### Original SSLeay License

Copyright (C) 1995-1998 Eric Young (eay@cryptsoft.com). All rights reserved.

This package is an SSL implementation written by Eric Young (eay@cryptsoft.com).

The implementation was written so as to conform with Netscapes SSL.

This library is free for commercial and non-commercial use as long as the following conditions are aheared to. The following conditions apply to all code found in this distribution, be it the RC4, RSA, lhash, DES, etc., code; not just the SSL code. The SSL documentation included with this distribution is covered by the same copyright terms except that the holder is Tim Hudson (tjh@cryptsoft.com).

Copyright remains Eric Young's, and as such any Copyright notices in the code are not to be removed. If this package is used in a product, Eric Young should be given attribution as the author of the parts of the library used.

This can be in the form of a textual message at program startup or in documentation (online or textual) provided with the package.

Redistribution and use in source and binary forms, with or without modification, are permitted provided that the following conditions are met:

- Redistributions of source code must retain the copyright notice, this list of conditions and the following disclaimer:
- Redistributions in binary form must reproduce the above copyright notice, this list of conditions and the following disclaimer in the documentation and/or other materials provided with the distribution.
- 3. All advertising materials mentioning features or use of this software must display the following acknowledgement: "This product includes cryptographic software written by Eric Young (eay@cryptsoft. com)". The word 'cryptographic' can be left out if the rouines from the library being used are not cryptographic related:-).
- 4. If you include any Windows specific code (or a derivative thereof) from the apps directory (application code) you must include a n acknowledgement: "This product includes software written by Tim Hudson (tjh@cryptsoft.com)"

THIS SOFTWARE IS PROVIDED BY ERIC YOUNG "AS IS" AND ANY EXPRESS OR IMPLIED WARRANTIES, INCLUDING, BUT NOT LIMITED TO, THE IMPLIED WARRANTIES OF MERCHANTABILITY AND FITNESS FOR A PARTICULAR PURPOSE ARE DISCLAIMED. IN NO EVENT SHALL THE AUTHOR OR CONTRIBUTORS BE LIABLE FOR ANY DIRECT, INDIRECT, INCIDENTAL, SPECIAL, EXEMPLARY, OR CONSEQUENTIAL DAMAGES (INCLUDING, BUT NOT LIMITED TO, PROCUREMENT OF SUBSTITUTE GOODS OR SERVICES; LOSS OF USE, DATA, OR PROFITS; OR BUSINESS INTERRUPTION). HOWEVER CAUSED AND ON ANY THEORY OF LIABILITY, WHETHER IN CONTRACT, STRICT LIABILITY, OR TORT (INCLUDING NEGLIGENCE OR OTHERWISE) ARISING IN ANY WAY OUT OF THE USE OF THIS SOFTWARE, EVEN IF ADVISED OF THE POSSIBILITY OF SUCH DAMAGE.

The licence and distribution terms for any publically available version or derivative of this code cannot be changed. i.e. this code cannot simply be copied and put under another distribution licence [including the GNU Public Licence.]

# **NOTICE**

### SOFTWARE END USER LICENSE AGREEMENT

THIS SOFTWARE END USER LICENSE AGREEMENT ( "THIS AGREEMENT") IS A LEGAL AND BINDING AGREEMENT BETWEEN YOU (EITHER AN INDIVIDUAL OR ENTITY) AND PHILIPS CONSUMER LIFESTYLE B.V. A DUTCH LIMITED LIABILITY COMPANY, WITH ITS PRINCIPAL OFFICE AT HIGH TECH CAMPUS 37, 5656 AE EINDHOVEN, THE NETHERLANDS AND ITS SUBSIDIARY COMPANIES (INDIVIDUALLY AND COLLECTIVELY "PHILIPS"). THIS AGREEMENT GIVES YOU THE RIGHT TO USE CERTAIN SOFTWARE (THE "SOFTWARE") INCLUDING USER DOCUMENTATION IN ELECTRONIC FORM WHICH MAY HAVE BEEN PROVIDED SEPARATELY OR TOGETHER WITH A PHILIPS PRODUCT (THE "DEVICE") OR A PC. BY DOWNLOADING, INSTALLING OR OTHERWISE USING THE SOFTWARE, YOU ACCEPT AND AGREE TO BE BOUND BY ALL OF THE TERMS AND CONDITIONS OF THIS AGREEMENT. IF YOU DO NOT AGREE TO THESE TERMS AND CONDITIONS, DO NOT DOWNLOAD, INSTALL OR OTHERWISE USE THE SOFTWARE. IF YOU ACQUIRED THE SOFTWARE IN TANGIBLE MEDIA E.G. CD WITHOUT THE OPPORTUNITY TO REVIEW THIS LICENSE AND DO NOT ACCEPT THESE TERMS, YOU MAY RECEIVE A FULL REFUND OF THE AMOUNT, IF ANY, THAT YOU PAID FOR THE SOFTWARE IF YOU RETURN THE SOFTWARE UNUSED WITH PROOF OF PAYMENT WITHIN 30 DAYS FROM THE DATE OF PURCHASE.

- 1. Grant of License. This Agreement grants you a non-exclusive, nontransferable, non-sub licensable license to install and use, on the Device or a PC, as applicable, one (1) copy of the specified version of the Software in object code format as set out in the user documentation solely for your personal use. The Software is "in use" when it is loaded into the temporary or permanent memory (i.e. RAM, hard disk, etc.) of the PC or the Device.
- 2. Ownership. The Software is licensed and not sold to you. This Agreement grants you only the right to use the Software, but you do not acquire any rights, express or implied, in the Software other than those specified in this Agreement. Philips and its licensors retain all right, title, and interest in and to the Software, including all patents, copyrights, trade secrets, and other intellectual property rights incorporated therein. The Software is protected by copyright laws, international treaty provisions, and other intellectual property laws. Therefore, other than as expressly set forth herein, you may not copy the Software without prior written authorization of Philips, except that you may make one (1) copy of the Software for your back-up purposes only. You may not copy any printed materials accompanying the Software, nor print more than one (1) copy of any user documentation provided in electronic form, except that you may make one (1) copy of such printed materials for your back-up purposes only.
- 3. License Restrictions. Except as provided otherwise herein, you shall not rent, lease, sublicense, sell, assign, loan, or otherwise transfer the Software. You shall not, and you shall not permit any third party, to reverse engineer, decompile, or disassemble the Software, except to the extent that applicable law expressly prohibits the foregoing restriction. You may not remove or destroy any product identification, copyright notices, or other proprietary markings or restrictions from the Software. All titles, trademarks, and copyright and restricted rights notices shall be reproduced on your back up copy of the Software. You may not modify or adapt the Software, merge the Software into another program or create derivative works based upon the Software.
- 4. Termination of certain functionality. The Software may contain components of certain licensed software including software licensed from Microsoft Corporation ("Microsoft") which implements Microsoft's digital rights management technology for Windows Media. Content providers are using the digital rights management technology for Windows Media ("WM-DRM") to protect the integrity of their content ("Secure Content") so that their intellectual property, including copyright, in such content is not misappropriated. Your Device may also use WM-DRM software to transfer or play Secure Content ("WM-DRM Software"). If the security of such WM-DRM Software is compromised, Microsoft may revoke (either on its own or upon the request of the owners of Secure Content ("Secure Content Owners")) the WM-DRM Software's right to acquire new licenses to copy, store, transfer, display and/or play Secure Content. Revocation does not alter the WM-DRM Software's ability to play unprotected content. A list of revoked WM-DRM Software is sent to your PC and/or your Device whenever you download a license for

Secure Content. Microsoft may, in conjunction with such license, also download revocation lists onto your Device on behalf of Secure Content Owners, which may disable your Device's ability to copy, store, display, transfer, and/or play Secure Content. Secure Content Owners may also require you to upgrade some of the WM-DRM components distributed with this Software ("WM-DRM Upgrades") before accessing their content. When you attempt to play Secure Content, WM-DRM Software built by Microsoft will notify you that a WM-DRM Upgrade is required and then ask for your consent before the WM-DRM Upgrade is downloaded. WM-DRM Software built by Philips may do the same. If you decline the upgrade, you will not be able to access Secure Content that requires the WM-DRM Upgrade; however, you will still be able to access unprotected content and Secure Content that does not require the upgrade. WM-DRM features that access the Internet, such as acquiring new licenses and/or performing a required WM-DRM Upgrade, can be switched off. When these features are switched off, you will still be able to play Secure Content if you have a valid license for such content already stored on your Device. However, you will not be able to use certain of the WM-DRM Software features that require Internet access such as the ability to download content that requires the WM-DRM Upgrade. All title and intellectual property rights in and to the Secure Content is the property of the respective Secure Content owners and may be protected by applicable copyright or other intellectual property laws and treaties. This Agreement grants you no rights to use such Secure Content. To summarize, if the Software contains Microsoft WM-DRM components - Secure Content you desire to download, copy, store, display, transfer, and/or play is protected by the Microsoft WM-DRM components of the Software. Microsoft, Secure Content Owners, or Secure Content distributors may deny you access, or restrict your access, to Secure Content even after you have paid for, and/or obtained, it. Neither your consent nor the consent or approval of Philips is necessary for any of them to deny, withhold or otherwise restrict your access to Secure Content. Philips does not guaranty that you will be able to download, copy, store, display, transfer, and/or play Secure Content.

- 5. Open Source Software. (a) This software may contain components that are subject to open-source terms, as stated in the documentation accompanying the Device. This Agreement does not apply to this software as such. (b) Your license rights under this Agreement do not include any right or license to use, distribute or create derivative works of the Software in any manner that would subject the Software to Open Source Terms. "Open Source Terms" means the terms of any license that directly or indirectly (1) create, or purport to create, obligations for Philips with respect to the Software and/or derivative works thereof; or (2) grant, or purport to grant, to any third party any rights or immunities under intellectual property or proprietary rights in the Software or derivative works thereof.
- **6. Termination.** This Agreement shall be effective upon installation or first use of the Software and shall terminate (i) at the discretion of Philips, due to your failure to comply with any term of this Agreement; or (ii) upon destruction of all copies of the Software and related materials provided to you by Philips hereunder. Philips's rights and your obligations shall survive the termination of this Agreement.
- 7. Upgrades. Philips may, at its sole option, make upgrades to the Software available by general posting on a website or by any other means or methods. Such upgrades may be made available pursuant to the terms of this Agreement or the release of such upgrades to you may be subject to your acceptance of another agreement.
- 8. Support Services. Philips is not obligated to provide technical or other support ("Support Services") for the Software. If Philips does provide you with Support Services, these will be governed by separate terms to be agreed between you and Philips.
- 9. Limited Software Warranty. Philips provides the Software 'as is' and without any warranty except that the Software will perform substantially in accordance with the documentation accompanying the Software for a period of one year after your first download, installation or use of the Software, whichever occurs first. Philips' entire liability and your exclusive remedy for breach of this warranty shall be, at Philips' option, either (i) return of the price paid by you for the Software (if any); or (b) repair or replacement of the Software that does not meet the warranty set forth herein and that is returned to Philips with a copy of your receipt. This limited warranty shall be void if failure of the Software has resulted from any accident, abuse, misuse or wrongful application. Any replacement Software will be warranted for the remainder of the original warranty period or thirty (30) days, whichever is longer. This limited warranty shall not apply to you if the Software was provided to you free of charge on an evaluation only basis.

- 10. NO OTHER WARRANTIES. EXCEPT AS SET FORTH ABOVE, PHILIPS AND ITS LICENSORS DO NOT WARRANT THAT THE SOFTWARE WILL OPERATE ERROR FREE OR UNINTERRUPTED, OR WILL MEET YOUR REQUIREMENTS. YOU ASSUME ALL RESPONSIBILITIES FOR SELECTION OF THE SOFTWARE TO ACHIEVE YOUR INTENDED RESULTS, AND FOR THE INSTALLATION OF, USE OF, AND RESULTS OBTAINED FROM THE SOFTWARE. TO THE MAXIMUM EXTENT PERMITTED BY APPLICABLE LAW, PHILIPS AND ITS LICENSORS DISCLAIM ALL WARRANTIES AND CONDITIONS, WHETHER EXPRESS OR IMPLIED, INCLUDING BUT NOT LIMITED TO THE IMPLIED WARRANTIES OF MERCHANTABILITY, FITNESS FOR A PARTICULAR PURPOSE, AND ACCURACY OR COMPLETENESS OF RESULTS WITH RESPECT TO THE SOFTWARE AND THE ACCOMPANYING MATERIALS. THERE IS NO WARRANTY AGAINST INFRINGEMENT. PHILIPS DOES NOT WARRANT THAT YOU WILL BE ABLE TO DOWNLOAD, COPY, STORE, DISPLAY, TRANSFER, AND/OR PLAY SECURE CONTENT.
- 11. LIMITATION OF LIABILITY. UNDER NO CIRCUMSTANCES WILL PHILIPS OR ITS LICENSORS BE LIABLE FOR ANY CONSEQUENTIAL, SPECIAL, INDIRECT, INCIDENTAL OR PUNITIVE DAMAGES WHATSOEVER, INCLUDING, WITHOUT LIMITATION, DAMAGES FOR LOSS OF PROFITS OR REVENUES, BUSINESS INTERRUPTION, LOSS OF BUSINESS INFORMATION, LOSS OF DATA, LOSS OF USE OR OTHER PECUNIARY LOSS, EVEN IF PHILIPS OR ITS LICENSORS HAVE BEEN ADVISED OF THE POSSIBILITY OF SUCH DAMAGES. IN NO EVENT SHALL PHILIPS' OR ITS LICENSORS' AGGREGATE LIABILITY FOR DAMAGES ARISING OUT OF THIS AGREEMENT EXCEED THE GREATER OF THE PRICE ACTUALLY PAID BY YOU FOR THE SOFTWARE OR FIVE POUNDS STERLING (5.00).
- **12. Trademarks.** Certain of the product and Philips names used in this Agreement, the Software, and the printed user documentation may constitute trademarks of the Philips, its licensors or other third parties. You are not authorized to use any such trademarks.
- 13. Export Administration. You agree that you will not directly or indirectly, export or re-export the Software to any country for which the United States Export Administration Act, or any similar United States law or regulation requires an export license or other U.S. Government approval, unless the appropriate export license or approval has first been obtained. By downloading or installing the Software you agree to abide by this Export provision.
- **14. Governing law.** This Agreement is governed by the laws of your country of residence, without reference to its conflict of laws principles. Any dispute between you and Philips regarding this Agreement shall be subject to the non-exclusive jurisdiction of the courts of your country of residence.
- 15. General. This Agreement contains the entire agreement between you and Philips and supersedes any prior representation, undertaking or other communication or advertising with respect to the Software and user documentation. If any part of this Agreement is held invalid, the remainder of this Agreement will continue in full force and effect. This Agreement shall not prejudice the statutory rights of any party dealing as a consumer.

|                                                                    | 有毒有害物质或元素<br>Hazardous/Toxic Substance |                   |                   |                      |               |                 |
|--------------------------------------------------------------------|----------------------------------------|-------------------|-------------------|----------------------|---------------|-----------------|
| 部件名称<br>Name of the Parts                                          | 铅<br>(Pb, Lead)                        | 汞(Hg,<br>Mercury) | 镉(Cd,<br>Cadmium) | 六价铬<br>(Chromium 6+) | 多溴联苯<br>(PBB) | 多溴二苯醚<br>(PBDE) |
| Housing<br>外壳                                                      | О                                      | О                 | 0                 | О                    | О             | О               |
| DVD loader<br>DVD 光盒                                               | X                                      | О                 | О                 | О                    | О             | О               |
| PWBs<br>电路板组件                                                      | X                                      | О                 | О                 | О                    | О             | О               |
| Accessories<br>(Remote control &<br>cables)<br>附件(遥控器,<br>电源线,连接线) | X                                      | О                 | О                 | 0                    | О             | 0               |
| Batteries in<br>Remote Control<br>(ZnC)<br>遥控器电池                   | X                                      | 0                 | 0                 | 0                    | 0             | О               |

○:表示该有毒有害物质在该部件所有均质材料中的含量均在SJ/T11363 - 2006 标准规定的限量要求以下。 O: Indicates that this toxic or hazardous substance contained in all of the homogeneous materials for this part is below the limit requirement in SJ/T11363 - 2006.

×:表示该有毒有害物质至少在该部件的某一均质材料中的含量超出SJ/T11363 - 2006 标准规定的限量要求。X: Indicates that this toxic or hazardous substance contained in at least one of the homogeneous materials used for this part is above the limit requirement in SJ/T11363 - 2006.

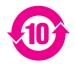

## 环保使用期限 Environmental Protection Use Period

此标识指期限(十年), 电子信息产品中含有的有毒有害物质或元素在正常使用的条件下不会发生外泄或突变,用户使用该电子信息产品不会对环境造成严重污染或对其人身、财产造成严重损害的期限。

This logo refers to the period (10 years) during which the toxic or hazardous substances or elements contained in electronic information products will not leak or mutate so that the use of these [substances or elements] will not result in any severe environmental pollution, any bodily injury or damage to any assets.

## 电池标识 Battery labeling logo

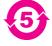

### 环保使用期限 Environmental Protection Use Period

此标识指期限(五年),电池中含有的有毒有害物质或元素在正常使用的条件下不会发生外泄或突变,用户使用该电池产品不会对环境造成严重污染或对其人身、财产造成严重损害的期限。

This logo refers to the period (5 years) during which the toxic or hazardous substances or elements contained in the **battery** will not leak or mutate so that the use of these [substances or elements] will not result in any severe environmental pollution, any bodily injury or damage to any assets.

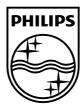